SB-10058727-9111

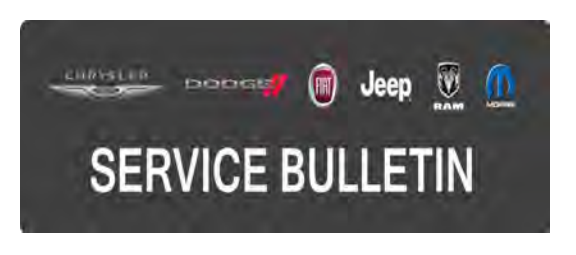

*NUMBER:* 21-039-15 REV. A

*GROUP:* Transmission and Transfer Case

*DATE:* August 22, 2015

*This bulletin is supplied as technical information only and is not an authorization for repair. No part of this publication may be reproduced, stored in a retrieval system, or transmitted, in any form or by any means, electronic, mechanical, photocopying, or otherwise, without written permission of FCA US LLC.*

### **THIS BULLETIN SUPERSEDES SERVICE BULLETIN 21-039-15, DATED JUNE 04, 2015, WHICH SHOULD BE REMOVED FROM YOUR FILES. ALL REVISIONS ARE HIGHLIGHTED WITH \*\*ASTERISKS\*\* AND INCLUDE ADDITIONAL SYMPTOMS/CONDITIONS AND LABOR OPERATION.**

**HELP USING THE wiTECH DIAGNOSTIC APPLICATION FOR FLASHING AN ECU IS AVAILABLE BY SELECTING "HELP" THEN "HELP CONTENTS" AT THE TOP OF THE wiTECH DIAGNOSTIC APPLICATION WINDOW.**

### **\*\*THE wiTECH SOFTWARE IS REQUIRED TO BE AT THE LATEST RELEASE BEFORE PERFORMING THIS PROCEDURE.\*\***

### *SUBJECT:*

Flash: Transmission Shift And Drivability Enhancements

## *OVERVIEW:*

This bulletin involves reprogramming the Transmission Control Module (TCM) with the latest available software.

### *MODELS:*

2015 (VM) Ram ProMaster City

**NOTE: \*\*This bulletin applies to vehicles equipped with a 2.4L Engine (Sales Codes ED6) and 9-SPD 948TE FWD Automatic Transmission (Sales Code DFH).\*\***

# *SYMPTOM/CONDITION:*

A small number of customers may experience a Malfunction Indicator Lamp (MIL) illumination. Upon further investigation the technician may find one or more of the following Diagnostic Trouble Codes (DTCs).

- \*\*P1720 Output Speed Sensor-Wheel Speed Rationality.\*\*
- \*\*P1634 Output Speed Sensor-Wheel Speed Rationality.\*\*
- \*\*P1DCCD TCM Monitoring Processor Performance Multiple Clutches Locked  $Un$ \*\*
- \*\*P0887 TCM Power Control Circuit High.\*\*
- \*\*P0711 Transmission Fluid Temperature Sensor A Circuit Range-Performance.\*\*<br>• \*\*P1DAD Input Shaft-Output Shaft Direction Correlation \*\*
- \*\*P1DAD Input Shaft-Output Shaft Direction Correlation.\*\*<br>• \*\*P1CC9 Unable To Engage Gear \*\*
- \*\*P1CC9 Unable To Engage Gear.\*\*

In addition to the above conditions, this software release also includes improvements to:

- \*\*Transmission shift quality.\*\*
- Enable the capability to capture non Diagnostic Trouble Code (DTC) control module data through the Uconnect Data Recording system.

## *DIAGNOSIS:*

Using a Scan Tool (wiTECH) with the appropriate Diagnostic Procedures available in TechCONNECT, verify all vehicle systems are functioning as designed. If DTCs or symptom conditions, other than the ones listed above are present, record the issues on the repair order and repair as necessary before proceeding further with this bulletin.

If the customer describes the symptom/condition listed above or if the technician finds the DTC, perform the Repair Procedure.

# *REPAIR PROCEDURE:*

### **NOTE: Install a battery charger to ensure battery voltage does not drop below 13.2 volts. Do not allow the charging voltage to climb above 13.5 volts during the flash process.**

## **NOTE: If this flash process is interrupted/aborted, the flash should be restarted.**

- 1. Reprogram the TCM with the latest available software. Detailed instructions for flashing control modules using the wiTECH Diagnostic Application are available by selecting the "HELP" tab on the upper portion of the wiTECH window, then "HELP CONTENTS." This will open the Welcome to wiTECH Help screen where help topics can be selected.
- 2. Clear all DTCs that may have been set in any module due to reprogramming. The wiTECH application will automatically present all DTCs after the flash and allow them to be cleared.

## **NOTE: DO NOT CLEAR THE SHIFT ADAPTIVES IN THE TCM'S MEMORY. THIS ACTION MAY CAUSE THE TRANSMISSION TO NOT SHIFT SMOOTHLY UNTIL THE ADAPTIVES ARE RE-LEARNED.**

# *POLICY:*

Reimbursable within the provisions of the warranty.

#### *TIME ALLOWANCE:*

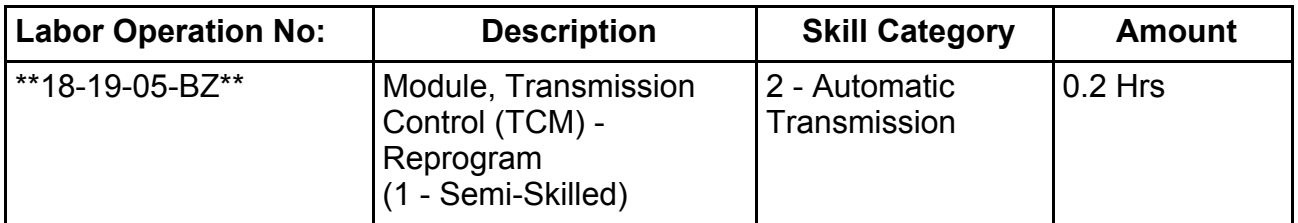

**NOTE: The expected completion time for the flash download portion of this procedure is approximately 4 minutes. Actual flash download times may be affected by vehicle connection and network capabilities.**

#### *FAILURE CODE:*

**The dealer must choose which failure code to use. If the customer came in with an issue and the dealer found updated software to correct that issue, use failure code CC, for all other use failure code RF.**

- If the customer's concern matches the SYMPTOM/CONDITION identified in the Service Bulletin, than failure code CC is to be used.
- If an available flash is completed while addressing a different customer concern, failure code RF is to be used.

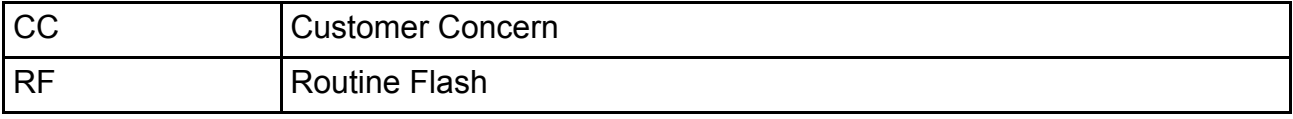